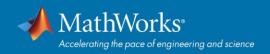

## Quick Start Campus-Wide License for Faculty, Staff, and Students

## **Overview**

This guide describes how to install and activate a Campus-Wide License. The Campus-Wide License provides access to all faculty, staff, and students on university-owned computers. Faculty, staff, and students are also able to install MathWorks software on their personally-owned computers.

## **Download Product Installer**

- Go to the portal provided by your university. Under the Get MATLAB and Simulink section, select Sign in to get started.
- 2. Sign into the MathWorks Account that is linked to your university license.
- Click download for the current release.
- 4. Choose a supported platform and then download the installer.

## **Install MathWorks Products**

- 1. Run the installer.
- 2. In the installer, select Sign in with a MathWorks Account and follow the instructions in the installer.
- When prompted, select the Academic Total Headcount license labeled MATLAB (Individual).
- In the Product Selection screen, select the products you want to download and then click Begin Install.
- 5. When the installation is completed, click **Finish**. You may now begin using MATLAB. If you are new to MATLAB, learn the basics with *Getting Started with MATLAB*.